## 12.2 Projects

To create a new project, access the module and press the button

[Key fields:](https://usermanual.vtenext.com/uploads/images/gallery/2022-03/projects.png)

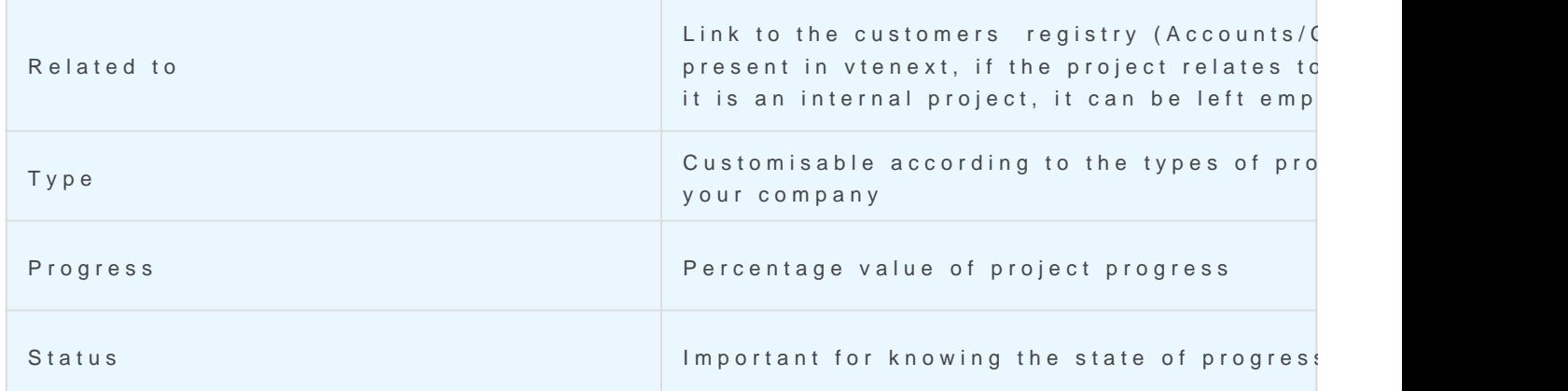

In the "Progress Chart" tab you can view a Gantt chart of the projec Project Tasks and Project Milestones).

Updated 6 June 2022 12:30:15 by Alberto